# **Jicket Documentation**

*Release 0.3.0*

**KWP GmbH & Co. KG**

**Oct 16, 2018**

## General

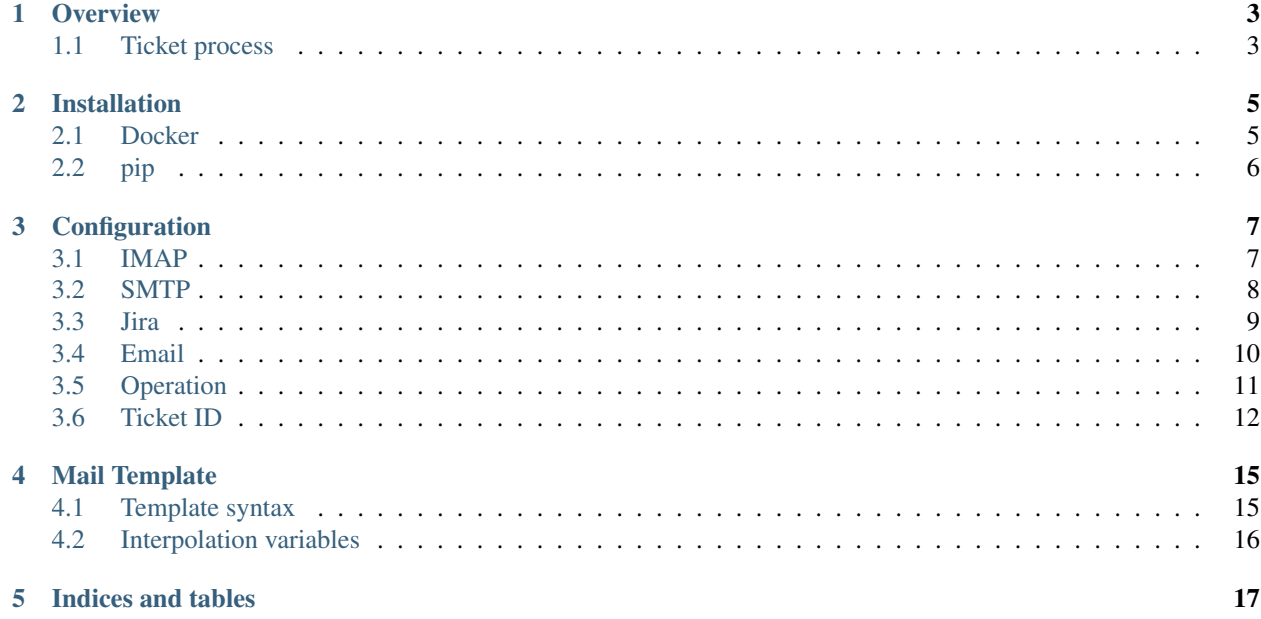

Jicket enables you to create a basic service helpdesk in Jira using Emails. It automatically creates issues for incoming emails and appends responses as comments.

## CHAPTER<sup>1</sup>

### **Overview**

<span id="page-6-0"></span>The goal of jicket was to create a stateless email importer to turn a Jira issue board into a very simple service helpdesk. Stateless means that all necessary information for operating is inferred from the emails themselves and Jira. This makes updating or migrating your jicket instance very easy, as you don't have to migrate any state data.

## <span id="page-6-1"></span>**1.1 Ticket process**

Jicket is continuously monitoring a mailbox for incoming emails. It parses those emails and then processes the email depending on the content. If the processing and subsequent import in Jira was successful, the email is moved into a specified folder from where on your service staff can interact with them.

When a mail is processed, jicket checks if the subject contains a X-Jicket-HashID header or if the subject line contains a ticket ID. If it does, the email is imported as a reply to an existing issue. If not, a new issue is created from the email.

#### **1.1.1 New issue**

When an email is identified as a new communication, jicket generates a new ticket ID and adds a new issue to the configured project. To confirm the creation of the ticket, an email is sent out to the customer and the ticket address which is meant to start an email thread. Also included is a modified subject which contains the ticket ID for this issue.

An example conversation could look like this:

```
Feature XY broken Customer <foo@customer.com>
   [#JI-ZOZ2P6] Feature XY broken Jicket <support@company.com>
   RE: [#JI-ZOZ2P6] Feature XY broken Fred Bobber <f.bobber@company.
\rightarrowcom>
        - RE: RE: [#JI-ZOZ2P6] Feature XY broken Customer <foo@customer.com>
        - RE: RE: [#JI-ZOZ2P6] Feature XY broken Samantha Else <s.else@company.
 ˓→com>
```
## **1.1.2 Reply to existing Issue**

If the email is identified as a reply to an existing issue, a comment with the email's content is added to the issue. No further confirmation is sent to the customer.

## Installation

<span id="page-8-0"></span>Jicket can be installed like any other python package. Additionally a convenient docker image is provided.

Jicket requires at least Python 3.6 to run.

### <span id="page-8-1"></span>**2.1 Docker**

Running jicket in a docker container is a convenient way to get started quickly or for testing it locally without having to worry about setting up the environment. You need to pass it some minimum configuration (mostly IMAP, SMTP and Jira account data) to get it running.

[Jicket on Docker Hub](https://hub.docker.com/r/kwpcommunications/jicket/)

#### **2.1.1 Running**

Create a file env.list to store your environment variables. Make sure the rights for accessing the file are set correctly, especially the global read flag (chmod o-rwx env.list). Configure the environment variables according to *[Configuration](#page-10-0)* in a VAR=value format, e.g.:

```
Listing 1: env.list
```

```
JICKET_IMAP_HOST=imap.example.com
JICKET_IMAP_PORT=993
JICKET_IMAP_USER=foo@example.com
JICKET_IMAP_PASS=correcthorsebatterystaple
```
The container is then launched:

```
>>> docker run -it --env-file env.list jicket
```
## <span id="page-9-0"></span>**2.2 pip**

Install the jicket package with pip:

**>>>** pip install jicket

Afterwards jicket can be launched with

**>>>** jicket

## **Configuration**

<span id="page-10-0"></span>Jicket can be configured using both environment variables and command line arguments. Command line arguments take precedence over environment variables.

Warning: Using environment variables for configuring the username and password is highly recommended. If you pass them as command line arguments, they show up in the process list and will be readable for anyone with even basic access to the server.

## <span id="page-10-1"></span>**3.1 IMAP**

Configuration of the IMAP mailbox that is used to read incoming mails from.

#### **3.1.1 Host**

Environment JICKET\_IMAP\_HOST CLI --imaphost Type str Required Yes Description URL of IMAP mailbox that is receiving new ticket emails Example imap.example.com

#### **3.1.2 Port**

Environment JICKET\_IMAP\_PORT

CLI --imaphost

Type int Default 993 Required No Description Port of IMAP host Example 993

#### **3.1.3 User**

Environment JICKET\_IMAP\_USER CLI --imapuser Type str Required Yes Description Username for IMAP mailbox Example foo@example.com

#### **3.1.4 Password**

Environment JICKET\_IMAP\_PASS CLI --imappass Type str Required Yes Description Password for IMAP user Example correcthorsebatterystaple

## <span id="page-11-0"></span>**3.2 SMTP**

Configuration of the SMTP server that is used to send emails from.

#### **3.2.1 Host**

Environment JICKET\_SMTP\_HOST CLI -- smtphost Type str Required Yes Description URL of SMTP server used to send out emails Example smtp.example.com

#### **3.2.2 Port**

Environment JICKET\_SMTP\_PORT CLI --smtphost Type int Default 587 Required No Description Port of SMTP server Example 587

#### **3.2.3 User**

Environment JICKET\_smtp\_USER CLI --smtpuser Type str Required No Description Username for SMTP server. If it is not explicitly provided, IMAP username will be used. Example foo@example.com

#### **3.2.4 Password**

Environment JICKET\_SMTP\_PASS CLI --smtppass Type str Required No Description Password for SMTP user. If it is not explicitly provided, IMAP password will be used. Example correcthorsebatterystaple

## <span id="page-12-0"></span>**3.3 Jira**

Configuration of jira instance on which new issues shall be created from incoming emails.

#### **3.3.1 URL**

```
Environment JICKET_JIRA_URL
CLI --jiraurl
Type str
Required Yes
Description URL of Jira instance that shall be used
```
Example jira.example.com

#### **3.3.2 User**

Environment JICKET\_JIRA\_USER CLI --jirauser Type str Required Yes Description Username for Jira access Example foo@example.com

#### **3.3.3 Password**

Environment JICKET\_JIRA\_PASS CLI --jirapass Type str Required Yes Description Password for Jira user Example correcthorsebatterystaple

#### **3.3.4 Project**

Environment JICKET\_JIRA\_PROJECT

CLI --jiraproject

Type str

Required Yes

Description The Project key in which new issues shall be created. It can be found in the URL of your project.

Example SHD

## <span id="page-13-0"></span>**3.4 Email**

Configuration regarding the mailbox and emails in general

#### **3.4.1 Inbox**

```
Environment JICKET_FOLDER_INBOX
CLI --folderinbox
Type str
Default INBOX (This is the name for the default IMAP inbox)
```
#### Required No

Description Folder from which emails shall be fetched for parsing. Using the default IMAP inbox is recommended unless you know what you're doing.

Example mycoolfolder

#### **3.4.2 Success**

Environment JICKET\_FOLDER\_SUCCESS

CLI --foldersuccess

Type str

Default jicket

Required No

Description Imap folder to which successfully imported emails shall be moved. The folder must exist and must not be the same as JICKET\_FOLDER\_INBOX.

Example myothercoolfolder

#### **3.4.3 Thread template**

Environment JICKET\_THREAD\_TEMPLATE

CLI --threadtemplate

Type str

Required Yes

Description Path to HTML file containing template for ticket thread emails. Can be absolute or relative path. See *[Mail Template](#page-18-0)* on how to format the template.

Example /etc/jicket/threadtemplate.html

#### **3.4.4 Ticket Address**

Environment JICKET\_TICKET\_ADDRESS

CLI --ticketaddress

Type str

Required Yes

Description Email address of ticket system. This is the address your customers should contact, and from which they will in turn receive the ticket creation confirmation.

Example support@example.com

## <span id="page-14-0"></span>**3.5 Operation**

Configuration of jicket operation

#### **3.5.1 Loopmode**

Environment JICKET\_LOOPMODE

CLI --loopmode

Type str

Default dynamic

Required No

Description How the main loop shall operate.

- dynamic After finishing with fetching and processing the main loop will sleep for JICKET\_LOOPTIME before fetching again.
- interval Tries to run the main loop exactly every JICKET\_LOOPTIME seconds. If main loop execution takes longer than that, there is no break between subsequent executions.

Example interval

#### **3.5.2 Looptime**

Environment JICKET\_LOOPTIME

CLI --looptime

Type float

Default 60

Required No

Description Length between loop execution. Also see JICKET\_LOOPMODE how exactly this time is applied.

Example 120

## <span id="page-15-0"></span>**3.6 Ticket ID**

Miscellaneous configuration

#### **3.6.1 Prefix**

Environment JICKET\_ID\_PREFIX CLI --idprefix Type str Default JI-Required No Description A prefix that is prepended to ticket IDs. This could for example be your company initials. Example EC- will produce ticket IDs like [#EC-XXXXX]

#### **3.6.2 Hash salt**

Environment JICKET\_ID\_SALT

CLI --idsalt

Type str

Default JicketSalt

Required No

Description The salt for hashing ticket IDs. Only needs to be set if you don't want your users to be able to find out the true ID of the ticket (which is the email's UID).

Example VerySecretSalt

#### **3.6.3 Hash alphabet**

Environment JICKET\_ID\_ALPHABET

CLI --idalphabet

Type str

Default ABCDEFGHIJKLMNOPQRSTUVWXYZ1234567890

Required No

Description Alphabet for hashing. The generated hash will only consist of letters from this alphabet.

Example ABCD1234

#### **3.6.4 Hash minimum length**

Environment JICKET\_ID\_ALPHABET

CLI --idalphabet

Type int

Default 6

Required No

Description Minimum length of generated hash. If the email uid is low, a hash might consist of only one character if no minimum length is set. Must be positive or zero.

Example 0

## Mail Template

<span id="page-18-0"></span>The contents of the confirmation mail is generated from a template. Some variables can be accessed to dynamically generate a response to incoming emails.

## <span id="page-18-1"></span>**4.1 Template syntax**

The template should be written as valid HTML, just as if you would write a regular mail. You can place named substitutes for use with string interpolation in your template. The syntax for them is  $\S$  (NAME) TYPE. For example, if you want the subject as a string, you'd put  $\frac{1}{2}$  (subject)s at the appropriate location in your template. See *[Interpolation variables](#page-19-0)* for a list of available variables.

An example template could look like this:

```
<html>
 <head></head>
  <body>
    <p>Hello!<br>
        <br>
        Thank you for contacting the support. This mail indicates that your ticket
˓→has been successfully created and will be processed soon.<br>
       Please always keep the Ticket-ID in the subject, otherwise we won't be able
˓→to track your issue properly.<br>
        <br>
        <br>
        Ticket ID: %(ticketid)s<br>
       Ticket Subject: %(subject)s<br>
        <br>
        <br>
       This mail was automatically generated by <a href="https://github.com/kwp-
˓→communications/jicket">Jicket</a>
    </p>
 </body>
</html>
```
## <span id="page-19-0"></span>**4.2 Interpolation variables**

### **4.2.1 Subject**

Name subject Type s Description Subject of ticket Example Re: The Website Is Down

#### **4.2.2 Ticket ID**

Name ticketid Type s Description Hashed ID of ticket Example K6NPD4

Indices and tables

- <span id="page-20-0"></span>• genindex
- modindex
- search